# Quick Install Guide

# Compex 8 Port 10/100/1000Mbps Ethernet Switch

## DSG1008 (RoHS compliant)

Version 1.2

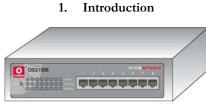

Figure 1 Compex DSG1008

The 8 Port 10/100/1000 Base-T compact switch is designed for easy installation and high performance in an environment where bandwidth intensive applications are needed. It offers ease of use to any users by offering auto-negotiation on all ports easily linking any Cat 5e cables to the switch. Its small form factor is designed to allow it to be placed even in the tightest closet.

### 2. Packaging Content

- 1 x Compex DSG1008
- 4 x rubber foot
- Power adapter (5VDC/2.4A)
- Quick Install Guide

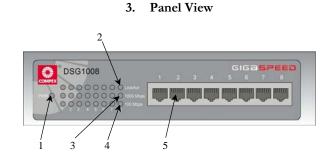

Figure 2 Front view of Compex DSG1008

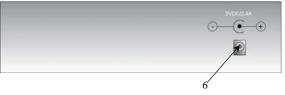

Figure 3 Back view of Compex DSG1008

### 4. Panel Descriptions

|   | Indicator       | Description                                                       |                                               |  |  |  |  |
|---|-----------------|-------------------------------------------------------------------|-----------------------------------------------|--|--|--|--|
| 1 | PWR LED         | Steady Green                                                      | Power is supplied to the unit.                |  |  |  |  |
|   |                 | Off                                                               | No power is supplied to the                   |  |  |  |  |
|   |                 |                                                                   | unit.                                         |  |  |  |  |
| 2 | Link/Act LED    | Steady Green                                                      | A valid connection is present.                |  |  |  |  |
|   |                 |                                                                   | Connected devices detected.                   |  |  |  |  |
|   |                 | Blinking                                                          | Packets are being sent/received               |  |  |  |  |
|   |                 | Green                                                             | through the respective port.                  |  |  |  |  |
|   |                 | Off                                                               | No connection is established.                 |  |  |  |  |
| 3 | 1000Mbps        | Steady Green                                                      | The port is operating at the                  |  |  |  |  |
|   |                 |                                                                   | speed of 1000Mbps.                            |  |  |  |  |
|   |                 | Off                                                               | <ul> <li>There is no connection in</li> </ul> |  |  |  |  |
|   |                 |                                                                   | that particular port.                         |  |  |  |  |
|   |                 |                                                                   | • The port is operating in                    |  |  |  |  |
|   |                 |                                                                   | the speed of 10Mbps or                        |  |  |  |  |
|   | -               | a. 1. a                                                           | 100Mbps.                                      |  |  |  |  |
| 4 | 100Mbps         | Steady Green                                                      | The port is operating at the                  |  |  |  |  |
|   |                 | 0.00                                                              | speed of 100Mbps.                             |  |  |  |  |
|   |                 | Off                                                               | • There is no connection in                   |  |  |  |  |
|   |                 |                                                                   | that particular port.                         |  |  |  |  |
|   |                 |                                                                   | • The port is operating at the                |  |  |  |  |
|   |                 |                                                                   | speed of 10Mbps or                            |  |  |  |  |
| 5 | 0 D I 45        | U UTD/CTD                                                         | 100Mbps.                                      |  |  |  |  |
| 5 | 8 RJ45          | Use UTP/STP network cables to connect                             |                                               |  |  |  |  |
|   | 10/100/1000Mbps | 10 Base-T, 100 Base-TX or 1000Base-T                              |                                               |  |  |  |  |
| 6 | Ports           | Auto negotiable feature     Power input at the range of 5VDC 2.4A |                                               |  |  |  |  |
| 6 | Power Socket    | Power input at t                                                  | ne range of 5 V DC 2.4A                       |  |  |  |  |

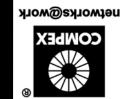

networks@work

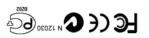

Manual Number: Wersion 1.2 December 2003

#### 5. Specifications

| Certificate Standards   | <ul> <li>FCC Part 15 Class A</li> </ul>                |  |  |  |  |  |
|-------------------------|--------------------------------------------------------|--|--|--|--|--|
|                         | <ul> <li>CE Mark</li> </ul>                            |  |  |  |  |  |
|                         | <ul> <li>C-Tick</li> </ul>                             |  |  |  |  |  |
|                         | Gost                                                   |  |  |  |  |  |
| Standards supported     | Complies with                                          |  |  |  |  |  |
|                         | • IEEE 802.3: Ethernet                                 |  |  |  |  |  |
|                         | <ul> <li>IEEE 802.3u: Fast Ethernet</li> </ul>         |  |  |  |  |  |
|                         | <ul> <li>IEEE 802.3ab: Gigabit</li> </ul>              |  |  |  |  |  |
| LED Indicators          | Power                                                  |  |  |  |  |  |
|                         | <ul> <li>Link/Act</li> </ul>                           |  |  |  |  |  |
|                         | <ul> <li>1000Mbps</li> </ul>                           |  |  |  |  |  |
|                         | <ul> <li>◆ 100Mbps</li> </ul>                          |  |  |  |  |  |
| Network Media           | • 10Base-T: 2-pair UTP/STP Category 3, 4, 5.           |  |  |  |  |  |
|                         | Maximum length: 100 meter                              |  |  |  |  |  |
|                         | • 100Base-TX: 2-pair UTP/STP Category 5.               |  |  |  |  |  |
|                         | Maximum length: 100 meter                              |  |  |  |  |  |
|                         | <ul> <li>1000Base-T: 4-pair UTP Category 5.</li> </ul> |  |  |  |  |  |
|                         | Maximum length: 100 meter                              |  |  |  |  |  |
| Protocol                | CSMA/CD                                                |  |  |  |  |  |
| Data RAM Buffers        | 128K Bytes per device                                  |  |  |  |  |  |
| Filtering Address Table | 4K entries per device                                  |  |  |  |  |  |
| Power Consumption       | Maximum of 10.5 watts                                  |  |  |  |  |  |
| Power Adapter           | 5VDC 2.4A                                              |  |  |  |  |  |
| Dimension               | 190mm x 38mm x 120mm (W x D x H)                       |  |  |  |  |  |
| Environment             | Operating Temperature: 0°C to 40°C                     |  |  |  |  |  |
| Requirements            | Storage Temperature: -10°C to 70°C                     |  |  |  |  |  |
|                         | Operating Humidity: 10% to 90% RH                      |  |  |  |  |  |
|                         | Storage Humidity: 5% to 90%                            |  |  |  |  |  |
|                         | RH=Relative Humidity                                   |  |  |  |  |  |
|                         |                                                        |  |  |  |  |  |

### 6. Hardware Installation

#### **Desktop installation**

- 1. Unpack Compex DSG1008.
- Place it near to a power outlet. Ensure that there is sufficient space for heat ventilation.

The surface to place Compex DSG1008 should be clean, smooth, level and sturdy. Ensure there is enough spacing around the unit to allow attachment of network cables.

- 3. Attach the rubber foot at the bottom of the metal chassis.
- Insert the power cord into the socket located at the back of Compex DSG1008.
- 5. Use a RJ45 Ethernet cable and insert to any of the port and power on the switch.
- Check that the **PWR** LED at the front panel of Compex DSG1008 has lighted up.

The unit is now ready to use.

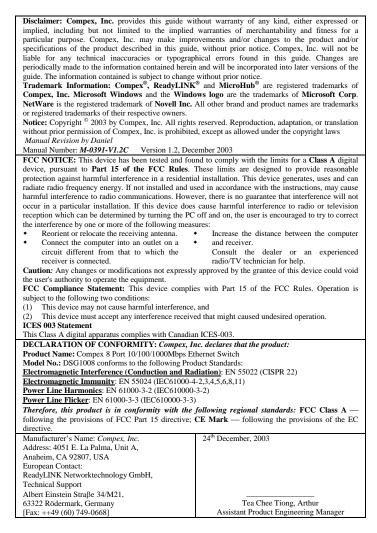

- X-----Cut along the dotted line-----X-----Cut along the dotted line-----X-----Cut along the dotted line-----X--

| WARRANTY REGISTRATION CARD                                                                                         |    |                                                               |          |                                                |             |               |        | [M-                 | -0088      | -V2.3C] | COMPEX<br>networks@work |  |
|----------------------------------------------------------------------------------------------------|----|---------------------------------------------------------------|----------|------------------------------------------------|-------------|---------------|--------|---------------------|------------|---------|-------------------------|--|
| You can register                                                                                                   |    |                                                               |          | http://www.cpx.com or http://www.compex.com.sg |             |               |        |                     |            |         |                         |  |
| Or E-mail: support@compex.com.sg with the following information:                                                   |    |                                                               |          |                                                |             |               |        |                     |            |         |                         |  |
| To activate the warranty, please complete this card and return to Compex within ninety (90) days of purchase date. |    |                                                               |          |                                                |             |               |        |                     |            |         |                         |  |
| Product:                                                                                                    |    | Purchas                                                       | se Date: | e: Revision:                                   |             |               |        | Serial No:          |            |         |                         |  |
| Name:                                                                                                    |    |                                                               |          | Title: E-r                                     |             |               | E-mail | nail:               |            |         |                         |  |
| Company:                                                                                                    |    |                                                               |          | Dept                                           |             |               | Dept:  | :                   |            |         |                         |  |
| Address:                                                                                                    |    |                                                               |          |                                                |             |               |        |                     | City:      |         |                         |  |
| Postal/Zip Code:                                                                                                   |    |                                                               |          | State:                                         |             |               |        | Country:            |            |         |                         |  |
| Phone: ( )                                                                                                    |    |                                                               | _        | Extn:                                          |             |               |        |                     | Fax: ( )   |         |                         |  |
| Computer in which this product installed?                                                                          |    |                                                               |          | s Model:                                       |             |               |        |                     | Serial No: |         |                         |  |
| Network                                                                                                    |    | TCP/IP                                                        | □ IP     | IPX/ODI 🗖 XNS                                  |             |               |        | OST                 |            | DLC     | DECnet                  |  |
| protocol (Check<br>all that apply):                                                                                |    | NDIS                                                          |          | NA 🗆 NBP                                       |             |               | Other: |                     |            |         |                         |  |
| Network                                                                                                    | No | Novell NetWare: □ 3.X □ 4.X □ 5.X SCO Unix: □ Openserver Ver: |          |                                                |             |               |        |                     |            |         |                         |  |
| Operating                                                                                                    |    | Microsoft Windows: □ NT4.0 □ 95 □ 98 □ Win 2000               |          |                                                |             |               |        |                     |            |         |                         |  |
| System (Check<br>all that apply):                                                                                  | ÷  | Linux:              Red Hat Ver:               SUSe Ver:      |          |                                                |             |               |        |                     |            |         |                         |  |
|                                                                                                    |    | hers NOS                                                      |          |                                                |             |               |        |                     |            | -       | Ver: .                  |  |
|                                                                                                    |    |                                                               |          | Publishing                                     |             | Word Processi |        |                     | <u> </u>   |         |                         |  |
| network processi                                                                                                   |    | CAD/CAM                                                       |          |                                                | Spreadsheet |               | neet   | Database Management |            |         |                         |  |
| (Check all that apply): E-mail                                                                                     |    |                                                               |          | Conter:                                        |             |               |        |                     |            |         |                         |  |
| How did you                                                                                                    |    |                                                               | Friend   | nd 🗖 Inte                                      |             | et 🗖 Deale    |        | er 🗖 Magazine       |            | gazine  | Exhibition              |  |
| learn about Other:<br>Compex?                                                                                      |    |                                                               |          |                                                |             |               |        |                     |            |         |                         |  |

No

Cut along the dotted line

line

dotted

along the

Cut

ine

dotted

along the

Cut

×

Cut along the dotted line

For purchases within U.S.A and Canada, please fax to Compex, Inc. at (714) 630-6521

For purchases outside U.S.A and Canada, please fax to Compex Systems Pte Ltd at (65) 6280-9947